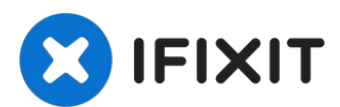

# **Quantum View 10.1 Volume buttons Replacement**

Written By: stephen Munchinsky

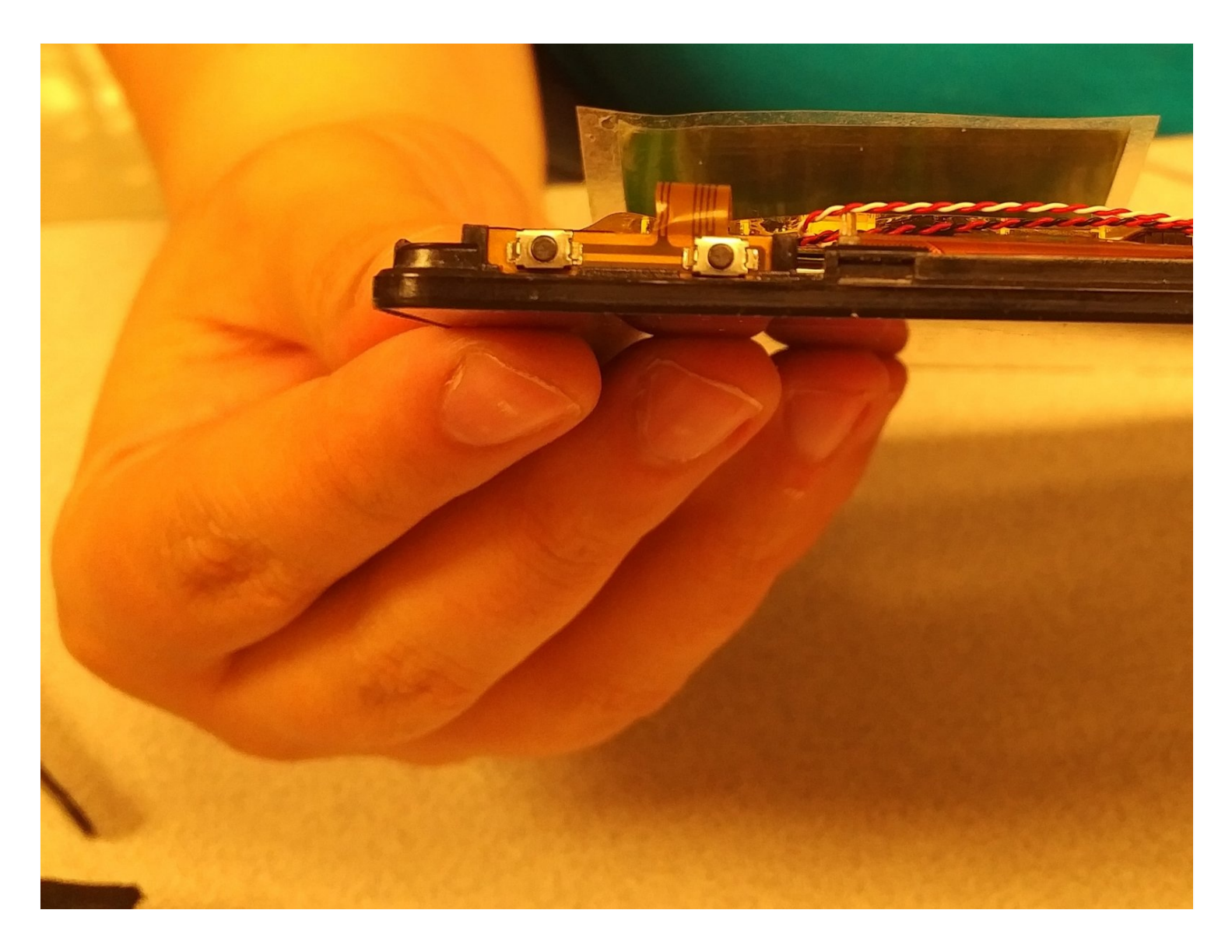

# **TOOLS:**

iFixit [Opening](https://www.ifixit.com/products/ifixit-opening-tool) Tool (1) [Tweezers](https://www.ifixit.com/products/tweezers) (1)

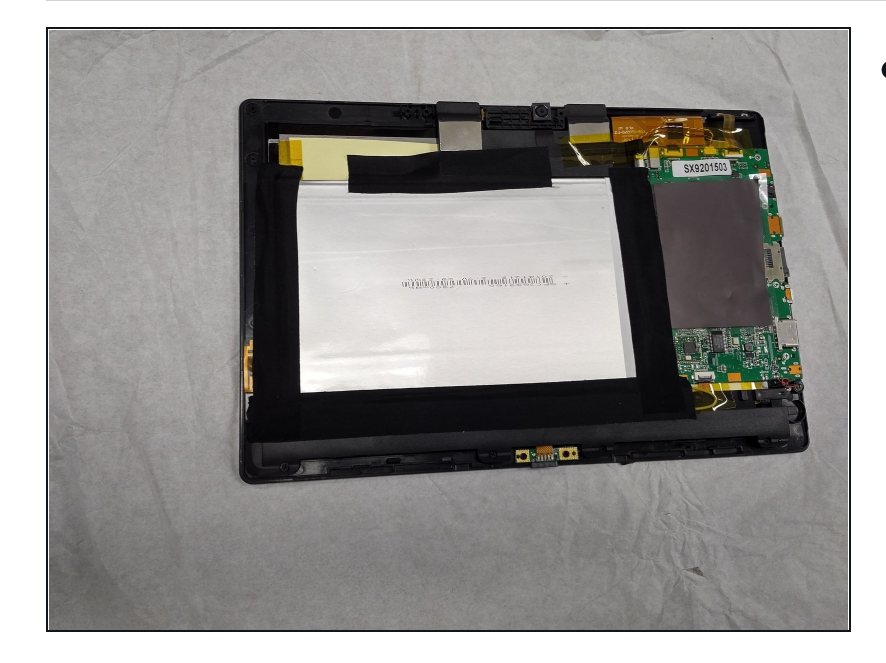

## **Step 1 — Open Quantum View case**

Start by turning the tablet over  $\bullet$ with the screen down. Carefully use a plastic opening tool to pry the cover off. Start from the corner opposite the hibernate button.

**Step 2 — Removing the electrical tape and magnets.**

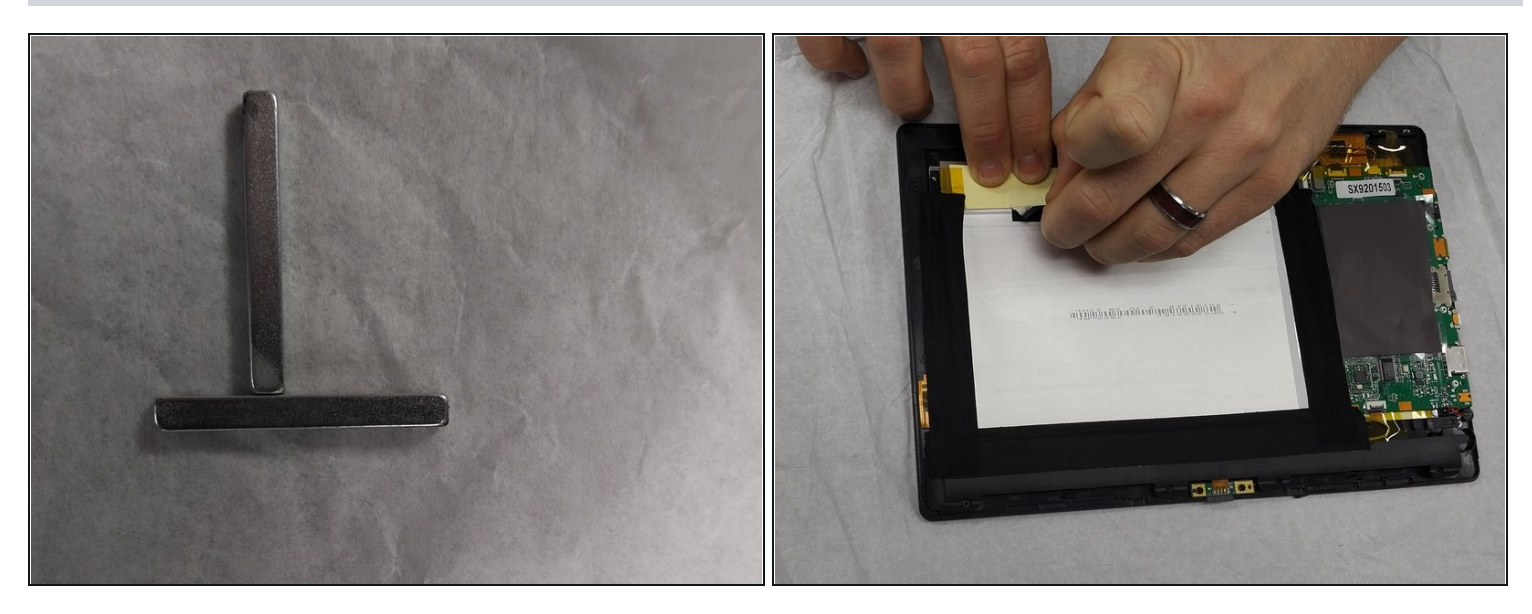

Pick up the magnets from the bottom edge of the tablet next to the keyboard connection and put them in a place that they will not get lost. Then carefully remove all 4 strips of electrical tape.

### **Step 3 — Unhooking the battery**

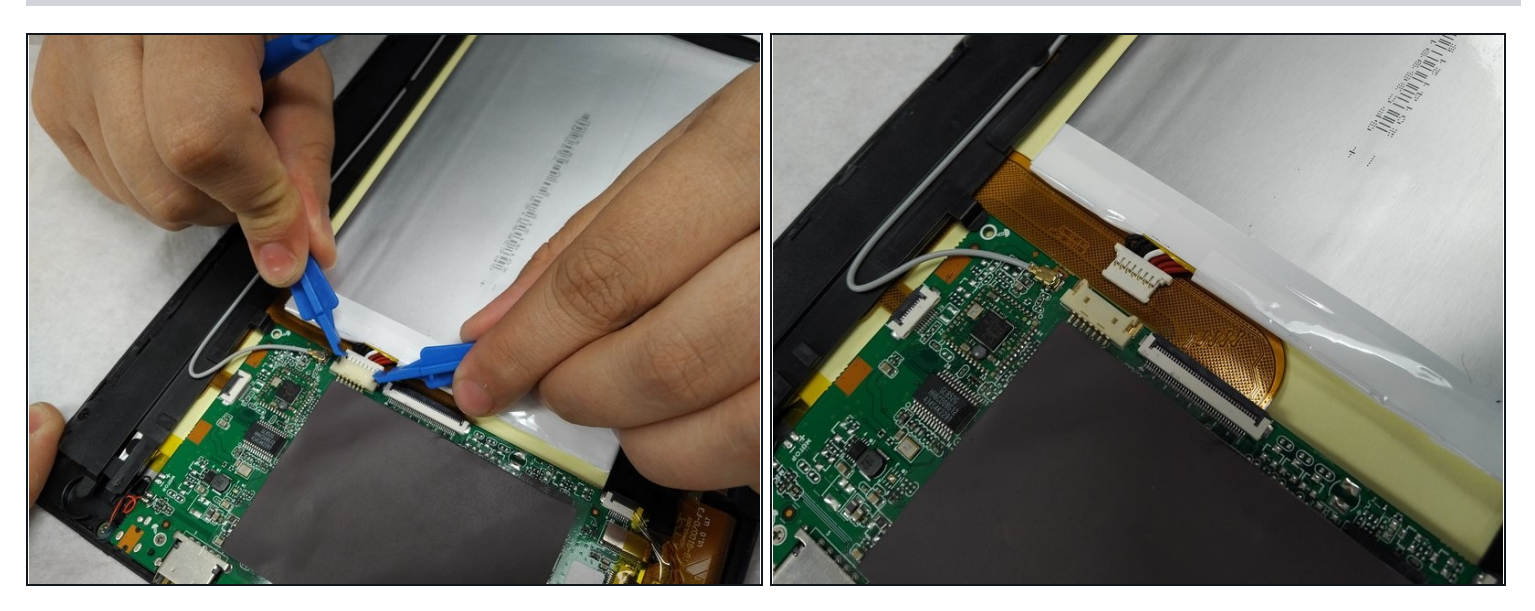

Using a small plastic opening tool; genteelly pull the connection off of the motherboard.

#### **Step 4 — Disconnecting the buttons**

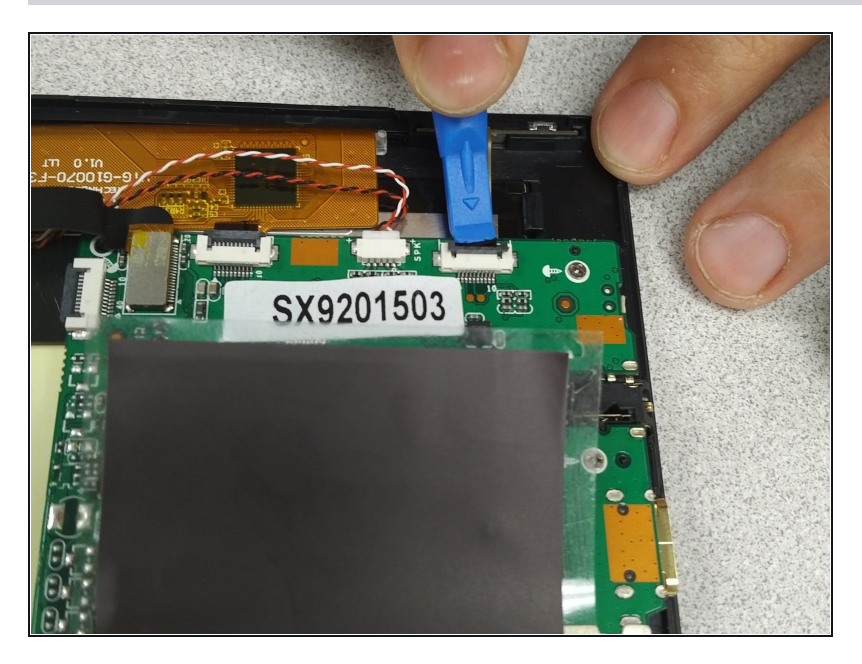

Peel back the yellow clear tape.  $\bullet$ Followed by the use of a plastic opening tool to release the ribbon connection.

#### **Step 5 — Removing the volume buttons**

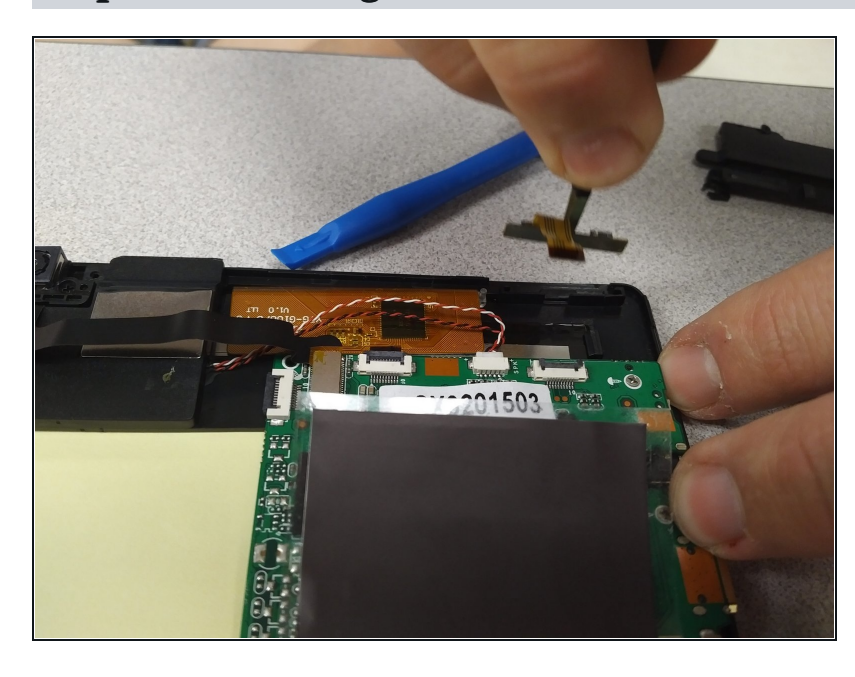

Using [tweezers](https://www.ifixit.com/products/tweezers) genitally pull up on the volume button board to remove.

To reassemble your device, follow these instructions in reverse order.